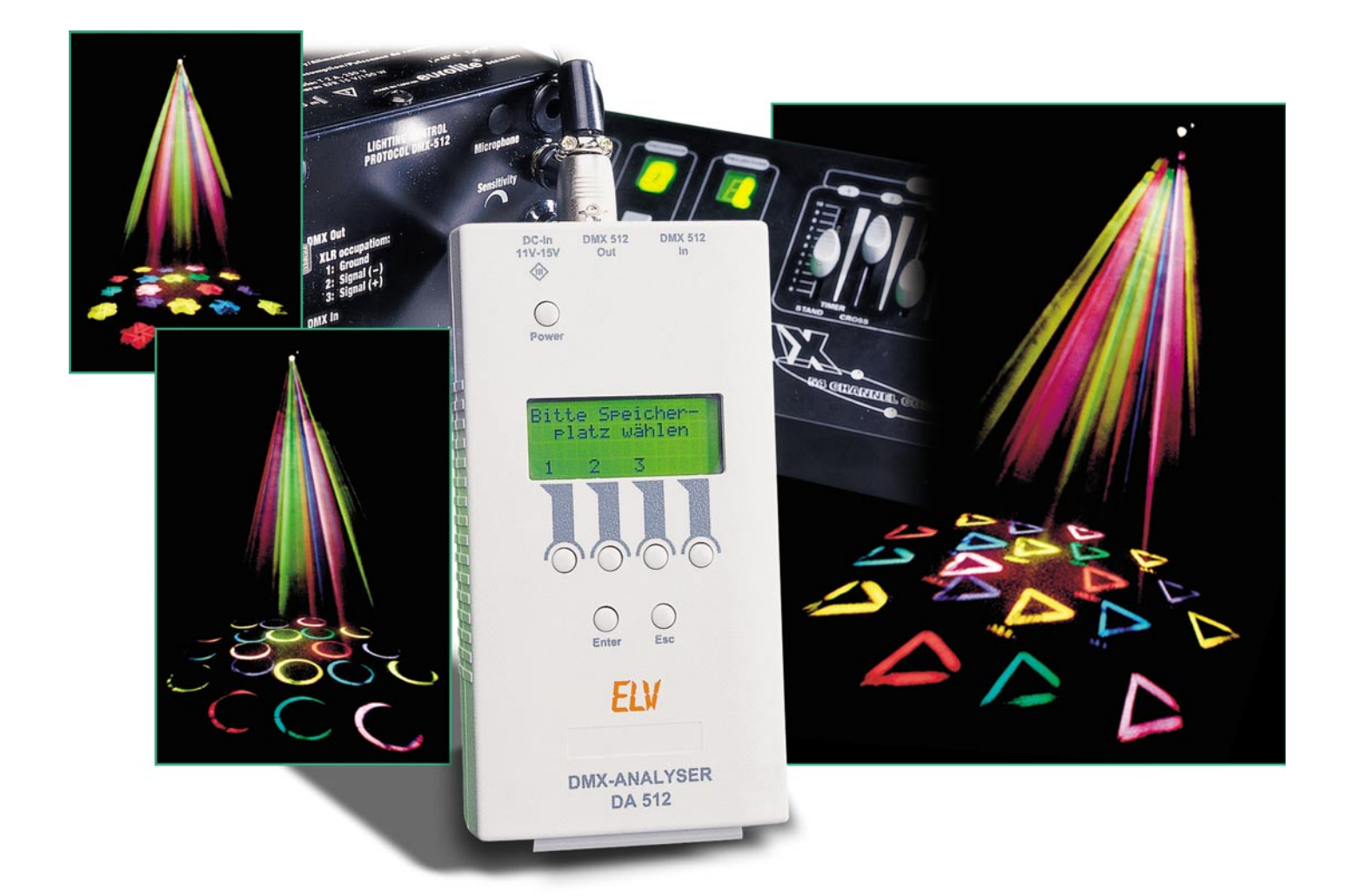

# **DMX-Analyser DA 512 Teil 1**

*Der DA 512 ist ein universelles Testgerät zur Überprüfung und Fehlersuche im DMX-Bus. Er kann sowohl DMX-Signale auswerten als auch senden. Es besteht die Möglichkeit, einzelne Kanäle auszuwählen und die übertragenen Werte in verschiedener Form darzustellen. Zudem kann der DA 512 bis zu drei komplette DMX-Pakete speichern und bei Bedarf (z. B. bei Ausfall eines Lichtmischpultes) automatisch an den Bus senden. Eine Kabeltestfunktion rundet die Features ab.*

# **Allgemeines**

In nahezu allen Diskotheken und Theatern und auf allen Konzerten findet man heutzutage moderne Lichtanlagen. 20 kW Lichtleistung, verteilt auf einige hundert Leuchten, sind hier keine Seltenheit. So komplexe Lichtanlagen bedürfen natürlich auch einer professionellen Steuerung. Komplexe Lichtmischpulte unterstützen den Lightjockey bei der Arbeit und stellen die Schnittstelle zwischen der kreativen Arbeit des LJ und der technischen Umsetzung in Form der Ansteuerung der Leuchten dar. Professionell erfolgt die Ansteuerung aller Leuchten über einen gemein-

## **Technische Daten: DA 512**

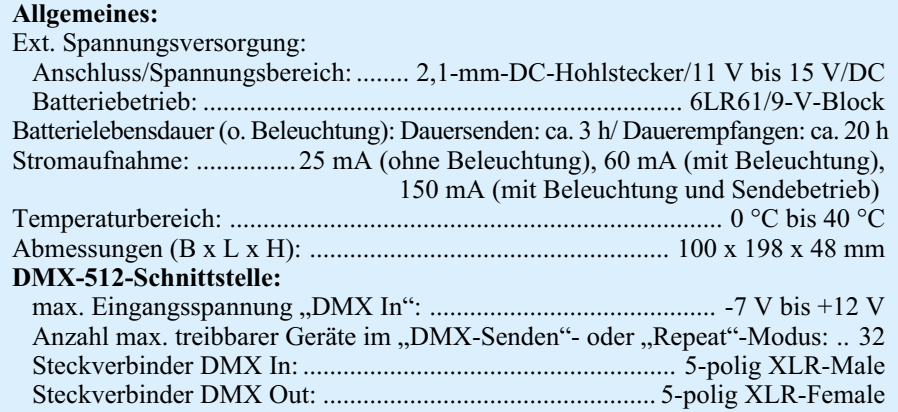

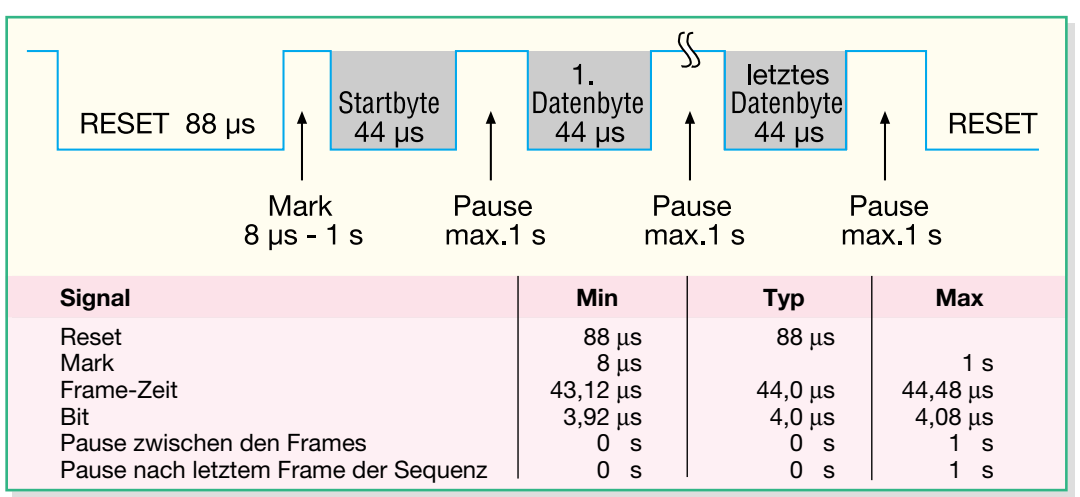

#### **Bild 1: Das Datenprotokoll von DMX-512**

samen seriellen Bus. Dieser Bus basiert auf den physikalischen Eigenschaften einer RS-485-Übertragung. Das zugehörige Datenprotokoll wurde durch das USITT (United States Institute for Theatre Technology) dokumentiert und verbreitet. Dieser daraus entstandene Standard, welcher mittlerweile auch in die DIN 56930-2 übernommen wurde, nennt sich DMX-512. Der Name setzt sich aus der Übertragungsart (Digital Multiplex) und der maximalen Anzahl an Kanälen (512) zusammen.

Das prinzipielle Timing des Protokolls ist in Abbildung 1 dargestellt. Wie hier zu sehen ist, wird die Übertragung mit einem mindestens 88 µs langen Reset eingeleitet. Hiernach folgt dann eine mindestens 8 µs lange Pause, welche auch als "Mark" bezeichnet wird. Nun beginnt die eigentliche Übertragung der Daten. Zuerst wird das so genannte Startbyte übertragen. Dieses ist im aktuellen DMX-512-Standard immer eine "0". Daraufhin folgt die Übermittlung der Datenbytes, d. h. der Steuerwerte für die entsprechend anzusteuernden DMX-Geräte. Hierbei werden die Daten so lange übertragen, bis alle 512 Kanäle übermittelt wurden. Wenn jedoch nicht alle 512 Kanäle benötigt werden, ist es auch möglich, vorzeitig die Übertragung abzubrechen. Dann werden nur die Datenpakete bis zur höchsten DMX-Adresse übertragen. Zwischen jedem Byte darf die Pause bis zu einer Sekunde groß sein. Eine erneute Übertragung wird nun wieder, wie oben beschrieben, mit einem Reset und dem Startbyte begonnen. Weitere und weitaus tiefgreifendere Informationen zu diesem international angewandten Übertragungsprotokoll sind im "ELVjournal" 5/2003, Seite 76 ff., zu finden.

Je größer und komplexer eine gesamte Lichtanlage mit der dazugehörigen Ansteuerung ist, desto schwieriger und zeitaufwändiger stellt sich auch eine Fehlersuche dar. Vor allem bei mobilen Lichtanlagen, die durch Auf- und Abbau stark leiden, sind Fehler in der Lichtanlage

keine Seltenheit. Fehler können hier z. B. durch defekte Geräte oder beschädigte Kabel (Kurzschluss, Aderbruch usw.) verursacht werden. Des Weiteren kann das DMX-Signal auch durch einen schlechten bzw. gar keinen Leitungsabschluss so stark verzerrt werden, dass einige oder alle am Bus angeschlossenen Geräte nicht mehr ordnungsgemäß funktionieren. Um nun den Fehler zu finden und zu lokalisieren, benötigt man Mess-Equipment, welches DMX-Signale auswerten kann, z. B. den neuen DMX-Analyser DA 512.

Der DA 512 ist in der Lage, normkonforme DMX-512-Signale auszuwerten und auch zu senden. Die Signalauswertung kann in vier verschiedenen Modi geschehen. Zum einen kann man sich zu acht beliebigen DMX-Kanälen den dazugehörigen Datenwert in dezimaler oder hexadezimaler Form darstellen lassen, oder zum anderen vier Kanäle mit den entsprechenden Werten in prozentualer Form bzw. als Balkendiagramm. Beim Senden besteht die Möglichkeit, einzelne Kanäle, einen frei wählbaren Kanalbereich oder ein komplettes, zuvor abgespeichertes DMX-Datenpaket (d. h. alle 512 Kanäle) zu senden. Weitere Features sind noch der so genannte Automodus, der den Ausfall eines anliegenden DMX-Signales erkennt und automatisch die abgehende DMX-Busleitung mit einem vorher gespeicherten Datenpaket speist, und der implementierte Kabeltester. Bei aller Funktionsvielfalt ist die im Folgenden beschriebene Bedienung aufgrund des großen 4-zeiligen Grafikdisplays sehr einfach und übersichtlich.

# **Bedienung**

Die Bedienung des DA 512 ist komfortabel und im Prinzip selbsterklärend. Insgesamt stehen ein Display und sieben Tasten als "Mensch-Maschine-Schnittstelle" zur Verfügung. Alle relevanten Informationen werden auf dem Display dargestellt. Mit den vier individuell beschrifteten Displaytasten (Softkeys), der "Enter"- sowie der "Esc"-Taste erfolgt die komplette Steuerung und Bedienung des DA 512. Das Ein- und Ausschalten geschieht über eine separate "Power"-Taste.

Um die Bedienung übersichtlich zu halten, sind die einzelnen Funktionen über eine Menüführung zu erreichen. Die Menüstruktur des Analysers ist in Abbildung 2 dargestellt. Um durch das angezeigte Menü zu navigieren, benutzt man die beiden linken Displaytasten. Dabei blättert die Taste ganz links nach oben und die andere nach unten. Ein Cursor in Form eines Pfeils ("→") am linken Displayrand gibt die aktuelle Position an. Zur Darstellung weiterer Menüpunkte unter- bzw. oberhalb der aktuellen Anzeige werden rechts im Display entsprechende Pfeile angezeigt.

Soll eine Funktion ausgewählt werden, positioniert man den Cursor vor den gewünschten Menüpunkt und bestätigt dann mit "Enter". So gelangt man dann in das entsprechende Untermenü oder aktiviert die entsprechende Funktion. Mit der ..Esc"-Taste bricht man eine laufende Funktion ab bzw. springt um eine Menüebene nach oben. Im Folgenden werden die einzelnen Menüpunkte mit ihren entsprechenden Untermenüs und Funktionen näher erläutert.

#### **Einschalten**

Das Ein- und Ausschalten geschieht, wie schon erwähnt, mit der "Power"-Taste. Zum Einschalten des DA 512 wird die Taste so lange gedrückt gehalten (ca. 2 Sek.), bis der erste Schriftzug auf dem Display erscheint. Sollte die Taste zu lange gedrückt worden sein, schaltet sich das Gerät nach dem Loslassen automatisch wieder ab. Dies verhindert das ungewollte Einschalten des DA 512, wenn das Gerät z. B. in einer Werkzeugkiste liegt und dort über längere Zeit irgendetwas auf die Taste drückt.

Zum Ausschalten des Gerätes wird die "Power"-Taste ein weiteres Mal kurz betätigt. Dazu muss sie allerdings nicht wie beim Einschalten gedrückt gehalten werden. Eine weitere Möglichkeit besteht in der Nutzung der Auto-Power-off-Funktion. Diese wird an entsprechender Stelle weiter unten im Text näher erläutert.

#### **Letzter Status**

Direkt nach dem Einschalten des DA 512 ist dieser Menüpunkt bereits markiert; um ihn auszuwählen, ist also nur noch die "Enter"-Taste zu betätigen. Mit dieser Funktion ist es möglich, die Arbeit an der Stelle fortzusetzen, an der man vor dem Ausschalten aufgehört hat. Hierzu wird immer die aktuelle Menüposition, an der man sich befindet, im EEPROM gespeichert und dann bei Bedarf wieder aufgerufen.

## **DMX auswerten**

Bei der Auswertung eines anliegenden DMX-Signals gibt es vier verschiedene Anzeigemodi. Es ist möglich, die Datenwerte zu einem DMX-Kanal in dezimaler, hexadezimaler oder prozentualer Form darzustellen. Des Weiteren besteht die Möglichkeit, sich die Datenwerte als eine Art Balken, der mit zunehmendem Wert wächst, anzeigen zu lassen. Bei den ersten beiden Anzeigemodi werden acht DMX-Kanäle mit den dazugehörigen Werten angezeigt und bei den letzten beiden Modi lediglich vier Kanäle.

Für die Auswahl der auszuwertenden DMX-Kanäle stehen zwei verschiedene Einstellungen zur Verfügung: Zum einen kann man den ersten anzuzeigenden Kanal einstellen, und es werden dann dieser und die folgenden sieben bzw. drei Kanäle automatisch mit angezeigt ("Autoinkrement"). Zum anderen kann aber auch jeder gewünschte DMX-Kanal individuell eingestellt werden. Um zwischen diesen beiden Einstellungen zu wählen, muss man die zugehörige "Autoinkrement"-Funktion im Menü aktivieren bzw. deaktivieren. Nähere Informationen hierzu folgen bei der Beschreibung des entsprechenden Menüpunktes.

Hat man sich nun für eine Darstellungsart entschieden und diese ausgewählt, ist es notwendig, die Adressen der auszuwertenden DMX-Kanäle einzustellen. Dies geschieht mit den vier Displaytasten (Abbildung 3). Mit den linken dreien werden die Hunderter-  $($ , $\uparrow$ \_"), Zehner-  $($ , $\uparrow$ <sup>\_</sup>") und Einer-Stellen  $\overline{(\cdot, -)}^*$  inkrementiert. Um einen schnellen Sprung auf den Wert "001" machen zu können, wurde die rechte Displaytaste ("001") mit diesem Wert belegt.

Nachdem nun der gewünschte Startkanal ("Autoinkrement") bzw. alle einzelnen Kanäle eingestellt und mit "Enter" bestätigt wurden, wird das empfangene Signal ausgewertet und zur Anzeige gebracht. Sollte allerdings kein oder ein ungültiges Signal vorhanden sein, wird eine

entsprechende Fehlermeldung ("kein Signal!") angezeigt.

## **DMX senden**

Auch beim Senden eines DMX-Signals gibt es verschiedene Möglichkeiten. Es ist möglich, Datenwerte für einen Kanal zu senden oder für mehrere Kanäle in einem frei wählbaren Bereich. Außerdem lässt sich ein komplettes, zuvor gespeichertes DMX-Paket übertragen.

Möchte man lediglich einen Kanal übertragen, ist der erste Menüpunkt ("einen Kanal") zu wählen. Ist es gewünscht, mehrere Kanäle zu senden, muss der zweite Menüpunkt ("Kanalbereich") aktiviert werden. Nach vorgenommener Auswahl gelangt man zur Einstellung der Kanäle. Dabei ist es erforderlich, entweder nur einen Kanal oder einen Start- sowie einen Stoppkanal einzustellen.

Bei beiden Varianten wird der im Folgenden einzustellende Wert für alle ausgewählten DMX-Kanäle gesendet. Für alle anderen Kanäle wird der Wert ..0" übermittelt.

Die Auswahl der Kanäle geschieht wie beim "DMX auswerten" mittels der vier Displaytasten und anschließender

Bestätigung durch die "Enter"-Taste. Um den zu sendenden Datenwert zu verändern, ist im Prinzip wie bei der Einstellung der Kanäle vorzugehen: Mit den ersten drei Displaytasten werden wie gewohnt die Hunderter-, Zehner- und Einerstellen verändert. Die Taste "001" wurde durch die Taste "Î++" ersetzt. Hiermit wird der zu editierende Datenwert jeweils um 1 inkrementiert.

Zum Schluss sei noch gesagt, dass die eingestellten Werte sofort gesendet werden, d. h. es ist kein erneutes Bestätigen mehr nötig.

Wurde bei der obigen Auswahl der Menüpunkt "Speicher senden" gewählt, bedarf es nur einer Auswahl des gewünschten Speicherplatzes, und dieser wird dann automatisch an den DMX-Bus übertragen.

**Bild 3: Display bei der Einstellung von Kanal 3**

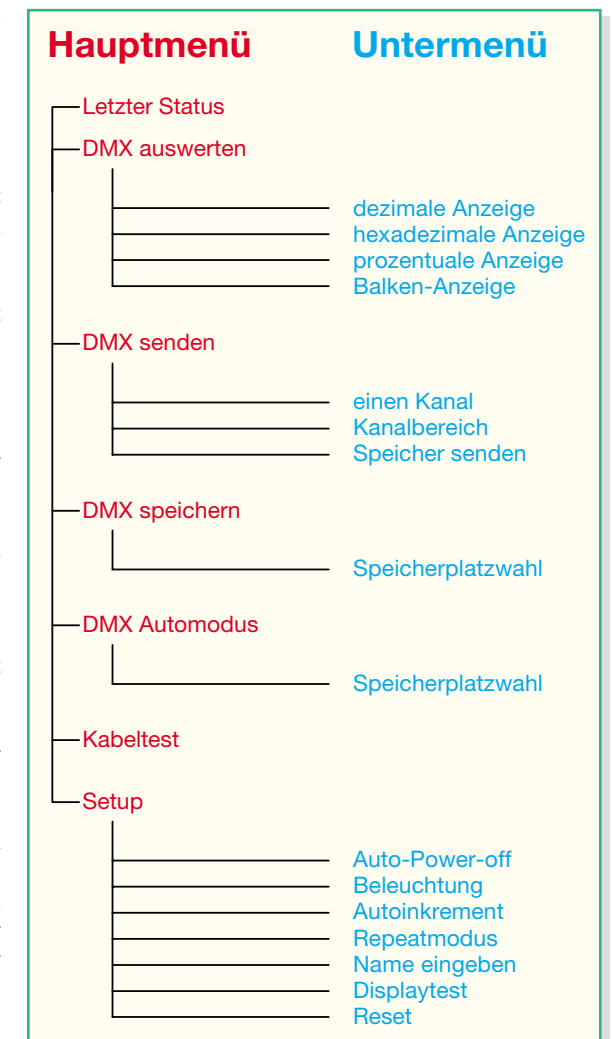

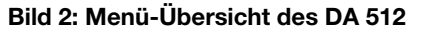

Hier stehen drei verschiedene Speicherplätze zur Verfügung. Wie gewünschte DMX-Pakete zuvor abgespeichert werden, erläutert der nächste Menüpunkt.

#### **DMX speichern**

Wie schon erwähnt, besteht die Möglichkeit, komplette DMX-Pakete zu speichern. Diese können dann entweder direkt (manuell gestartet) gesendet (wie unter .DMX senden" beschrieben) oder im ..Automodus" bei Bedarf automatisch übertragen werden.

Um DMX-Daten zu speichern, ist zunächst ein gültiges DMX-Signal anzulegen. Dieses kann beliebige Werte enthalten. Sinnvoll ist es aber, eine spezielle Szene (z. B. Pausenbeleuchtung) einzustellen. Ist dieses so weit durchgeführt,

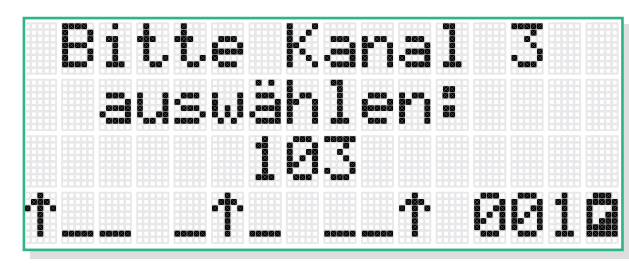

genügt es, diesen Menüpunkt auszuwählen und den gewünschten Speicherplatz zu aktivieren. Um mehrere verschiedene Szenen zu speichern, stehen hierbei drei verschiedene Speicherplätze zur Verfügung.

Nach der Auswahl und der erfolgreichen Speicherung erscheint zur Kontrolle der Schriftzug "Daten gespeichert". Sollte allerdings ein Fehler, wie z. B. ein fehlendes oder ungültiges Signal, auftreten, wird die Fehlermeldung "kein Signal!" angezeigt.

Damit die Daten auch nach dem Ausschalten des DA 512 erhalten bleiben, werden sie in ein separates EEPROM ausgelagert. Dieses kann die Informationen bis zu zehn Jahre ohne Spannungsversorgung speichern und ist bis zu 1012-mal wiederbeschreibbar.

#### **DMX Automodus**

Dieser Modus dient dazu, eine relativ "sichere" Lichtshow zu gestalten. Wenn z. B. aus irgendeinem Grund das Lichtmischpult keine DMX-Daten mehr an den Bus sendet, kann der DMX-Analyser DA 512 automatisch diese Funktion übernehmen. Dazu wird dieser einfach zwischen dem sendenden Pult und dem ersten Lichteffektgerät in den DMX-Bus eingeschleift und der "Automodus" aktiviert. Detektiert der DA 512 nun ein fehlendes oder ungültiges DMX-Signal, schaltet er automatisch in den Sendebetrieb um. Die automatische Erkennung eines fehlenden DMX-Signals dauert dabei nur ca. drei Sekunden. Danach schaltet der DA 512 den eingehenden DMX-Bus ab und übernimmt die Funktion des DMX-Senders, indem er an seinem DMX-Ausgang ein zuvor definiertes DMX-Signal ausgibt.

Nach dem Auswählen des "Automodus" wird man aufgefordert, einen Speicherplatz zu wählen. Dieser sollte dann das DMX-Paket (z. B. eine ruhige Pausenszene oder eine Art Notbeleuchtung) enthalten, welches im Fehlerfall gesendet werden soll. Dieses Paket muss zuvor, wie unter "DMX speichern" beschrieben, in dem entsprechenden Speicherplatz gespeichert worden sein.

Ist der Automodus mit der Auswahl des Speicherplatzes aktiviert, wird das am DMX-Eingang anliegende Signal überwacht. Sollte es in Ordnung sein, wird eine entsprechende Meldung ("Signal OK") mit der Anzahl der empfangenen Kanäle angezeigt. Wird allerdings kein korrektes DMX-Signal empfangen, schaltet der DA 512 automatisch in den Sendebetrieb um und gibt die Fehlermeldung ..Signal fehlerhaft" aus.

Um ein unbeabsichtigtes "Hin- und-Herspringen" der DMX-Daten, wie es z. B. bei einem Aderbruch durchaus auftreten kann, zu verhindern, sendet der DA 512 weiterhin das ausgewählte DMX-Paket, selbst

wenn er jetzt wieder ein einwandfreies Signal an seinem DMX-Eingang empfängt. Erst ein Betätigen der "Esc"-Taste beendet diesen Sendevorgang und schleift das anliegende DMX-Signal wieder durch.

# **Kabeltest**

Mit der "Kabeltest"-Funktion ist es möglich, ein DMX-Kabel, also eines mit entsprechenden 5-poligen XLR-Steckverbindern, zu testen. Bei dem Test werden allerdings nur die für die Signalübertragung notwendigen Kontakte Pin 2 und 3 durchgecheckt. Dabei wird kontrolliert, ob diese vertauscht, unterbrochen oder kurzgeschlossen sind. Des Weiteren testet der DA 512 ebenfalls, ob bei einem dieser Adern eine Verbindung zur Abschirmung (Pin 1) vorliegt. Die entsprechenden Fehlermeldungen erscheinen in Klartext auf dem Display.

Um die Funktion zu starten, ist "Kabeltest" im Hauptmenü auszuwählen, das zu prüfende Kabel anzuschließen und die Displaytaste "Start" zu betätigen. Nach dem nun folgenden Testdurchlauf wird die Diagnose ausgegeben. Da ein Kabel allerdings mehrere Fehler aufweisen kann, ist es notwendig, zunächst den angezeigten Fehler zu beheben und dann einen erneuten Durchlauf zu starten. Auf diese Weise sollte es gelingen, alle Fehler nach und nach zu beseitigen.

# **Setup**

In diesem Menü kann der Benutzer einige Grundeinstellungen für den DA 512 vornehmen.

Es unterteilt sich insgesamt in sieben Unterpunkte, wobei bei den ersten vier die aktuellen Einstellungen jeweils aus dem EEPROM gelesen werden und durch ein "<sup>\*\*\*</sup> im Display gekennzeichnet sind.

# *Auto-Power-off*

Wenn ..Auto–Power-off" aktiviert ist, schaltet sich das Gerät ca. 5 Minuten nach der letzten Tastenbetätigung automatisch aus. Allerdings hat diese Funktion nur Einfluss, wenn der DMX-Analyser über Batterie betrieben wird. Sobald eine Spannungsversorgung mittels angeschlossenem Netzteil erfolgt, erkennt dies der DA 512 automatisch und sperrt die "Auto-Poweroff" Funktion. In diesem Fall bleibt das Gerät bis zum manuellen Ausschalten in Betrieb.

# *Beleuchtung*

Hier gibt es drei Auswahlmöglichkeiten: "an", "aus" und "automatisch". Die ersten beiden sind im Prinzip selbsterklärend. Bei "an" ist die Beleuchtung dauernd an und bei "aus" dauernd aus. Wird die Einstellung auf "automatisch" gesetzt, ist die Beleuchtung nur während der Bedienung aktiv; ca. 30 Sekunden nach der letzten Tastenbetätigung schaltet sich diese automatisch aus.

Wie schon bei der "Auto-Power-off"-Funktion haben auch diese Einstellungen nur Auswirkungen auf ein batteriebetriebenes Gerät. Wird der DA 512 mit einem Netzteil betrieben, ist das Display ständig beleuchtet.

## *Autoinkrement*

Wie schon bei der Funktion "DMX auswerten" besprochen, gibt es die Möglichkeit, nur einen Kanal eingeben zu müssen, um dann automatisch die nächsten Kanäle mit auswerten zu lassen. An dieser Stelle wird diese "Automatik" aktiviert.

## *Repeatmodus*

Der "Repeatmodus" ermöglicht es, den DA 512 als DMX-Repeater zu schalten. Diese Funktion ist dann einzusetzen, wenn z. B. das ankommende Datensignal zu "schwach" ist oder wenn bereits 32 DMX-Geräte den Bus belasten. Als Repeater geschaltet, empfängt der DMX-Analyser DA 512 das eintreffende DMX-Signal, bereitet den Signalpegel wieder auf und sendet es dann über den DMX-Ausgang weiter. Hierbei ist allerdings zu beachten, dass dieser Modus einen recht hohen Energiebedarf hat und somit nicht für längeren Batteriebetrieb geeignet ist.

# *Name eingeben*

Unter diesem Menüpunkt besteht die Möglichkeit, den DA 512 zu personalisieren: Man kann einen bis zu 14 Zeichen umfassenden individuellen Namen eingeben.

Nach Aufruf dieser Funktion geschieht die Eingabe mittels der vier Displaytasten. Mit den Tasten "←" und "→" wird der Cursor nach links und rechts bewegt. Zur Auswahl des gewünschten Zeichens dienen die Tasten "<sup>T"</sup> und "↓". Sollte das ausgewählte Feld noch kein Zeichen enthalten, beginnt die Auswahl nach Drücken der "Γ-Taste mit dem Alphabet. Hierbei werden zuerst die Groß- und dann die Kleinbuchstaben durchgeblättert. Betätigt man zuerst die "↓"-Taste, werden die Ziffern (beginnend mit der "9") durchgeblättert. Die Sonderzeichen erscheinen nach dem Alphabet.

Nach erfolgreicher Eingabe und Betätigen der "Enter"-Taste wird der Name gespeichert und beim nächsten Einschalten des DA 512 angezeigt.

Durch Drücken der "Esc"-Taste werden alle Eingaben ignoriert und verworfen.

Um die Anzeige des Namens zu deaktivieren, ist ein Reset der Einstellungen erforderlich (siehe "Reset").

#### *Displaytest*

Wie es der Name schon suggeriert, lässt sich mit dieser Option das Display testen.

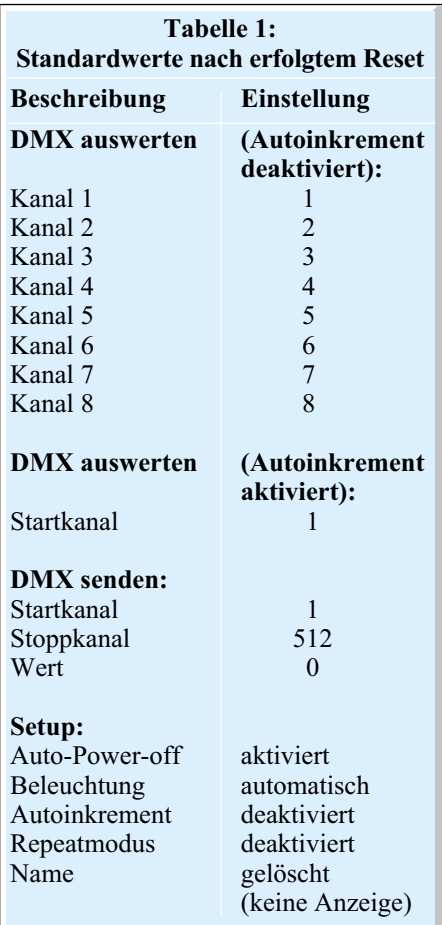

Nach der Auswahl dieser Funktion werden auf dem Display für ca. 3 Sekunden alle Elemente zur Kontrolle aktiviert.

# *Reset*

Mit dieser Funktion werden alle soeben beschriebenen Einstellungen sowie eingestellte Kanäle und auch Werte auf Standardwerte zurückgesetzt. Eine zusätzliche Sicherheitsabfrage schützt hier vor ungewolltem Rücksetzen der individuellen Einstellungen. Eine Übersicht über die Standardeinstellungen sind der Tabelle 1 zu entnehmen.

Bei einem solchen Reset werden allerdings nicht die drei zur Verfügung stehenden Speicherplätze für komplette DMX-Pakete gelöscht. Diese stehen weiterhin zur Verfügung.

## *"Low-Bat"-Erkennung*

Die "Low-Bat"-Erkennung dient zur frühzeitigen Erkennung einer nahezu erschöpften Batterie. Sollte die eingelegte Batterie nicht mehr genügend Energie zum Betrieb der Schaltung bereitstellen, wird ein Batteriesymbol unten rechts im Display dargestellt. In diesem Falle ist die erschöpfte Batterie durch eine neue vom Typ 6LR61/9-V-Block zu ersetzen.

## **Blockschaltbild**

In Abbildung 4 ist das vereinfachte Blockschaltbild des DA 512 dargestellt. Dieses veranschaulicht das Zusammenwirken der einzelnen Baugruppen.

Zentrales Bauelement ist der Mikrocontroller vom Typ ELV03391. Dieser übernimmt die komplette Steuerung und Kommunikation zwischen den einzelnen Baugruppen.

Über die Tasten und das Display werden alle Einstellungen am DA 512 vorgenommen. Die "Power"-Taste wirkt dabei direkt auf die Spannungsversorgung. Um zu kontrollieren, ob das Gerät mittels Batterie oder Netzteil versorgt wird, und um das Gerät softwaregesteuert abschalten zu können, besteht zwischen der Spannungsversorgung und dem Mikrocontroller eine ständige Kommunikation.

Das 2-kByte-EEPROM dient zum Sichern aller wichtigen Einstellungen sowie zur Speicherung von bis zu drei kompletten DMX-Paketen. Aufgrund seiner FRAM-Technologie ist es nahezu beliebig oft wiederbeschreibbar und kann selbst ohne Versorgungsspannung seine Daten einige Jahre lang speichern.

Zur Kommunikation mit dem DMX-Bus steht die RS-485-Schnittstelle zur Verfügung. Diese besteht im Wesentlichen aus einem separaten Schnittstellentreiber und einem -empfänger. Somit ist es möglich, das DMX-Signal über den DMX-512-Eingang auszuwerten und gleichzeitig über den DMX-512-Ausgang zu senden.

Ebenfalls möglich ist es, die Ein- und Ausgänge direkt miteinander zu verbinden. Hierzu ist die Bypass-Schaltung, welche ebenfalls vom Mikrocontroller gesteuert wird, integriert.

Für die notwendigen Busterminierungen an den DMX-512-Schnittstellen sorgen die zuschaltbaren 120-Ω-Leitungsabschlüsse.

## **Schaltung**

Um die Übersicht zu verbessern, ist das Gesamtschaltbild auf zwei Teilschaltbilder verteilt. In Abbildung 5 ist der Mikrocontroller, die Tastatur, das Display sowie die Spannungsversorgung zu sehen, während Abbildung 6 die für den DMX-Bus notwendige Technik zeigt.

#### **Prozessoreinheit**

Beginnen wir nun die detaillierte Schaltungsbeschreibung mit der in Abbildung 5 dargestellten Prozessoreinheit.

Der DMX-Analyser wird mit dem Taster TA 7 eingeschaltet. Sobald dieser betätigt wird, fließt ein Basisstrom in T 5 und über R 24 sowie D 10 gegen Masse. Somit steuert der Transistor durch und versorgt

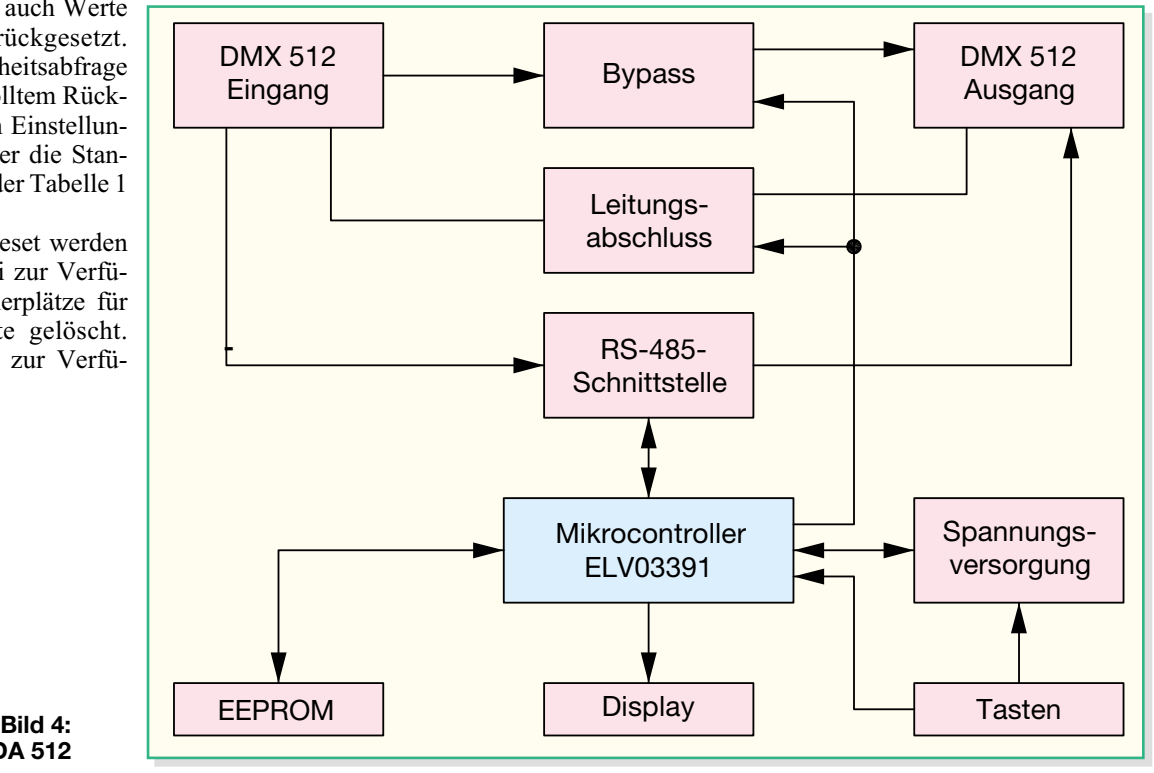

*Messtechnik*

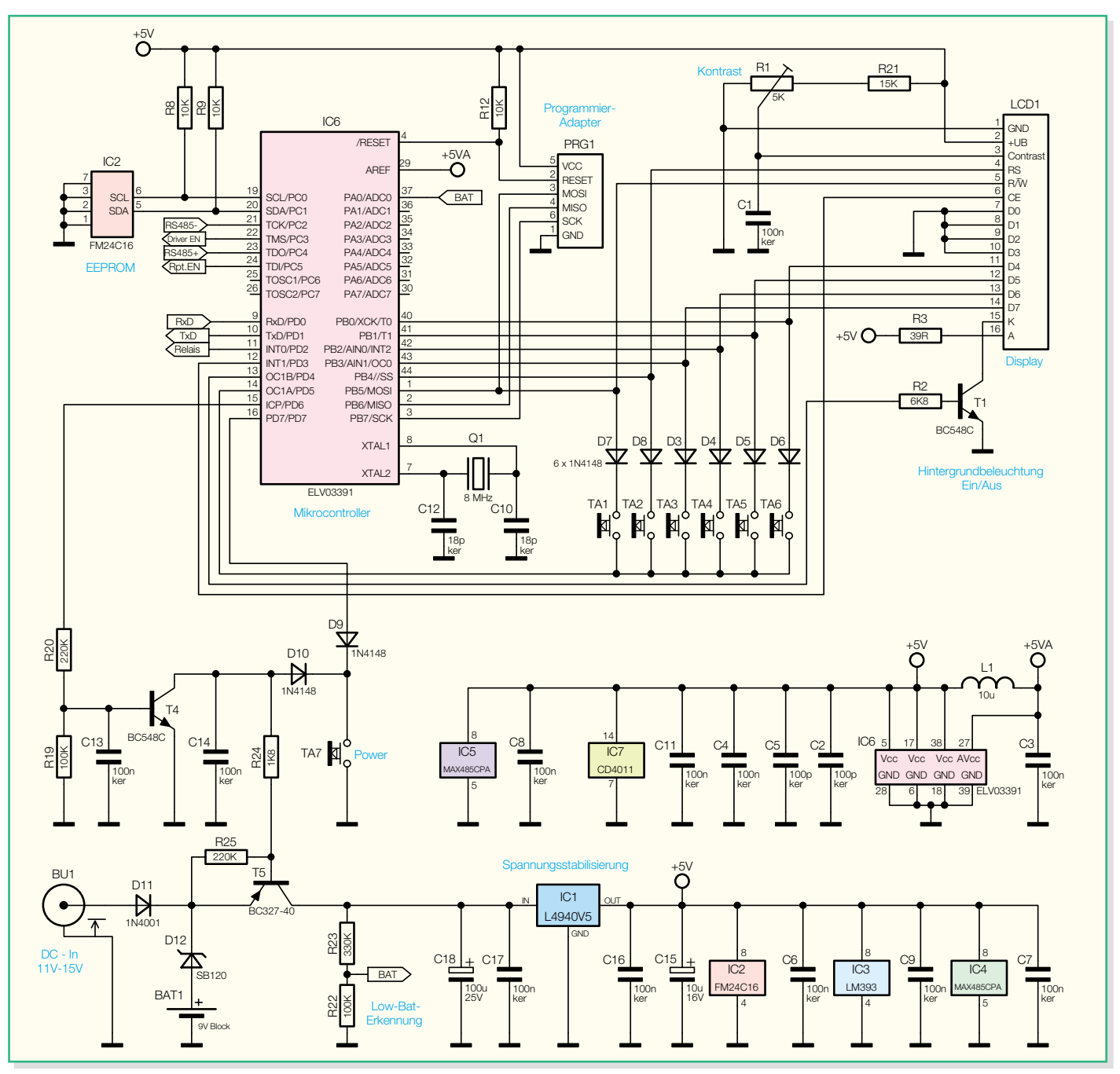

**Bild 5: Schaltbild der Prozessoreinheit des DA 512**

den Festspannungsregler IC 1. Sobald der Mikrocontroller IC 6 gebootet hat, steuert dieser den Transistor T 4 über den Widerstand R 20 mittels High-Pegel an Pin 15 durch. T 4 löst nun den betätigten Taster TA 7 ab. Die Widerstände R 19 und R 25 sorgen ansonsten für ein sicheres Sperren der beiden Transistoren. Damit die Taste TA 7 auch während des Betriebes vom Controller abgefragt werden kann, sind die Dioden D 9 und D 10 implementiert.

Die Tasten TA 1 bis TA 6 und die Steuerleitungen für das Display werden im Multiplex-Betrieb betrieben. Die Dioden D 3 bis D 8 dienen der Entkopplung zwischen Display und Tasten. Wenn der Pin 14 des ELV03391 Low-Potential aufweist, werden die Tasten über die Pins 1 und 40 bis 44 abgefragt. Zur Ansteuerung des Displays ist Pin 14 auf "high" und es muss zusätzlich der Enable-Eingang Pin 6 "CE" des Displays durch den Mikrocontroller aktiviert sein.

Der Transistor T 1, der ebenfalls vom Mikrocontroller angesteuert wird, dient zur Steuerung der Displaybeleuchtung. Wird dieser durchgesteuert, fließt über den Widerstand R 3 der nötige Strom für die Beleuchtung. Über das Potentiometer R 1 ist es dem Benutzer möglich, den Kontrast seinen Wünschen entsprechend einzustellen.

Um die für das DMX-Protokoll benötigte stabile Taktung zu bekommen, ist der Mikrocontroller IC 6 mit dem externen 8-MHz-Quarz Q 1 und den beiden

Kondensatoren C 10 und C 12 beschaltet.

Das EEPROM IC 2, das in FRAM-Technologie ausgeführt ist, dient der Speicherung aller wichtigen Einstellungen und Daten. Es wird über die Datenleitung "SDA" und die Clockleitung "SCL" vom Controller mittels I<sup>2</sup>C-Bus gesteuert. Die Widerstände R 8 und R 9 dienen dabei als Pull-up-Widerstände und verhindern so undefinierte Zustände an den Ports.

Die Spannungsversorgung des gesamten Gerätes erfolgt entweder über eine eingelegte Batterie oder über ein an BU 1 angeschlossenes externes Netzteil. Um einen gleichzeitigen Betrieb mittels Batterie und Netzteil zu ermöglichen, sind die beiden Spannungen durch die Dioden D 11 und D 12 voneinander entkoppelt. Um die

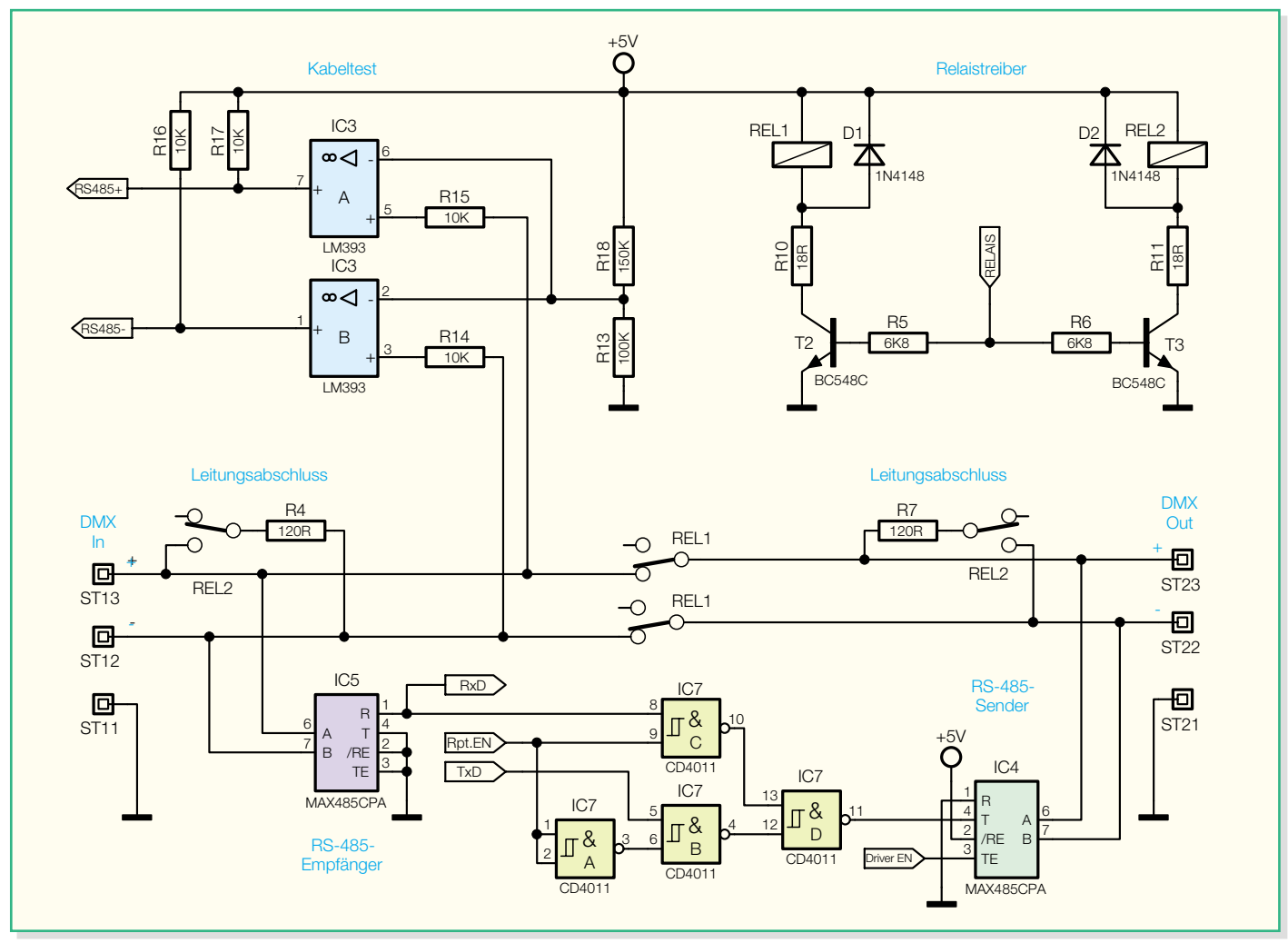

**Bild 6: Schaltbild der Schnittstellen**

Batteriespannung so wenig wie möglich durch die Flussspannung der Diode zu reduzieren, ist D 12 als Schottky-Diode ausgeführt. Mit den Kondensatoren C 15 bis C 18 wird die Spannung zusätzlich zur Stabilisierung mit dem Spannungsregler IC 1 geglättet und gesiebt.

Zur Erfassung der Betriebsspannung, beispielsweise für die Low-Bat-Erkennung, muss diese auf für den Controller auswertbare Werte reduziert werden. Den dazu notwendigen Spannungsteiler bilden die Widerstände R 22 und R 23. Diese sind so ausgelegt, dass selbst eine Versorgungsspannung von bis zu 20 V den im Controller integrierten A/D-Wandler nicht beschädigen kann. Als Referenzspannung "AREF" für den Wandler wird die 5-V-Betriebsspannung, über L 1 und C 3 gefiltert, verwendet.

#### **RS-485- und DMX-Schnittstelle**

Der in Abbildung 6 dargestellte Teil zeigt im Wesentlichen die Schnittstellen. Das DMX-Signal wird über die Lötstifte ST 12 und ST 13 (DMX-512-Eingang) empfangen und über die Anschlüsse ST 22 und ST 23 (DMX-512-Ausgang) gesendet. Dabei gibt es die Möglichkeit,

dass das Signal direkt vom Eingang auf den Ausgang geschleift wird oder dass ein Schnittstellentreiber das zu sendende DMX-Signal erzeugt.

Wenn "Repeat"- sowie "DMX-Senden"-Modus nicht aktiviert sind, sind die Relais REL 1 und REL 2 nicht angezogen und das DMX-Signal wird direkt zum Ausgang durchgeschleift. Zur Signalauswertung wandelt der RS-485-Empfänger IC 5 das RS-485-konforme DMX-Signal in TTL-Pegel um ("RxD") und stellt dieses dem Controller an Pin 9 zur Verfügung.

Im Falle, dass ein DMX-Signal vom Controller gesendet werden soll, müssen die Anschlüsse "DMX In" und "DMX Out" elektrisch voneinander getrennt sein: Indem das Relais REL 1 mit Hilfe des Transistors T 2 (vom Mikrocontroller gesteuert) anzieht, werden Ein- und Ausgang getrennt. Zusätzlich werden der ankommende und der abgehende Bus über das Relais REL 2 und die Widerstände R 4 und R 7 korrekt abgeschlossen. Um Daten senden zu können, ist nun der Schnittstellentreiber IC 4 zu aktivieren. Dazu legt der Controller das Signal "Driver EN" auf High-Pegel. Das .TxD"-Signal vom Controller, welches das DMX-Datenprotokoll in TTL-Pegel enthält, wird über eine logische Verknüpfung im IC 7 auf den RS-485-Treiber IC 4 gegeben. Dies setzt allerdings voraus, dass "Rpt.EN" Low-Pegel hat.

Wird der Repeatmodus aktiviert, führt Pin 9 ("Rpt.EN") von IC 7 High-Pegel. Dann gelangt das über "DMX In" kommende Signal durch den RS-485-Empfänger IC 5 ("RxD") und die entsprechende Verschaltung von IC 7 auf den Schnittstellentreiber IC 4. Dieser sendet dann das aufbereitete Signal über "DMX Out" an den abgehenden Bus weiter.

Die Beschaltung um IC 3 dient der Kabeltestfunktion. Dabei wird über IC 4 der DMX-Ausgang "DMX Out" mit einem Testsignal beschaltet. Dieses Signal, welches über das zu testende Kabel und die Buchse "DMX In" wieder empfangen wird, bereiten die Komparatoren IC 3 A und IC 3 B auf. Die Ausgangssignale "RS485+" und "RS485-" gelangen dann zur weiteren Auswertung zum Mikrocontroller.

Damit ist die Schaltungsbeschreibung abgeschlossen. Der Nachbau und die Inbetriebnahme dieses innovativen Testgerätes werden dann ausführlich im folgenden Teil<br>beschrieben beschrieben.